A step-by-step guide, linked to the English National Curriculum, for primary school teachers

Revision 3.0 (Summer 2018)

Revised for release of Scratch 3.0, including:

- updated screenshots and descriptions
- micro: bit physical computing extension activities

Written by Neil Rickus (Computing Champions)

http://computingchampions.co.uk @computingchamps

# **Contents**

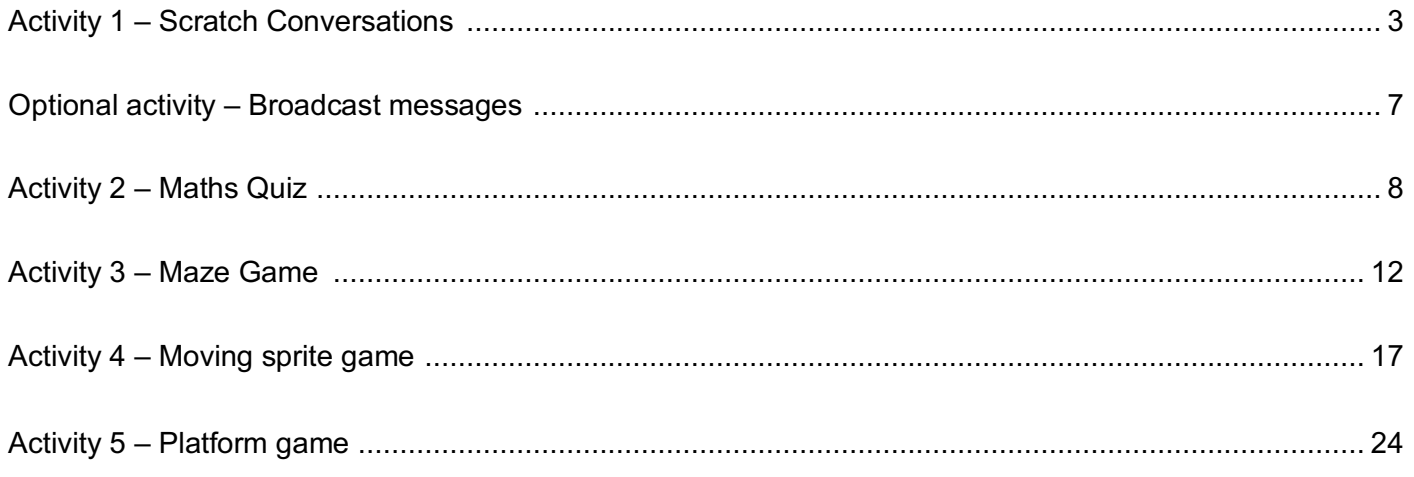

#### **License**

This work is licensed under the Creative Commons Attribution-NonCommercial-ShareAlike 4.0 International (CC BY-NC-SA 4.0) license. The license can be viewed at: http://creativecommons.org/licenses/by-ncsa/4.0/

#### **Acknowledgements**

Parts of this work build on the *Scratch Planning* examples provided by Phil Bagge at http://code-it.co.uk/ in accordance with the Creative Commons Attribution-NonCommercial 3.0 Unported (CC BY-NC 3.0) license. The license can be viewed at: http://creativecommons.org/licenses/by-nc/3.0/

# **Activity 1 – Scratch Conversations**

# **Computing National Curriculum areas covered (all Key Stage 2):**

- design, write and debug programs that accomplish specific goals, including controlling or simulating physical systems; solve problems by decomposing them into smaller parts
- use sequence, selection, and repetition in programs; work with variables and various forms of input and output
- use logical reasoning to explain how some simple algorithms work and to detect and correct errors in algorithms and programs

#### **Task overview:**

- Familiarisation with the Scratch interface
- Create a conversation between two characters using *Say* blocks

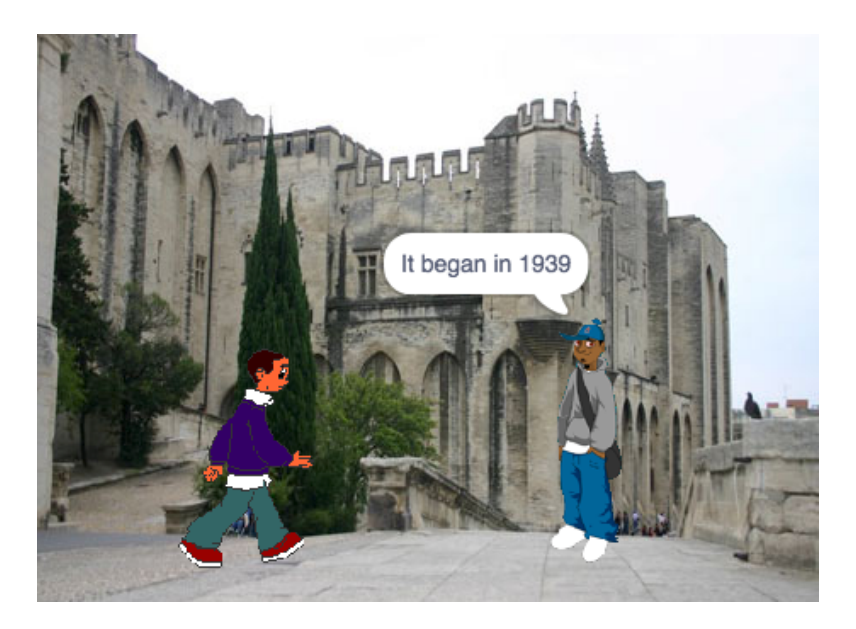

#### **Possible cross-curricular links:**

- Literacy speaking and listening; drama; speech punctuation; feelings and emotions of characters
- History interviewing historical figures
- Geography conversation between two people from contrasting environments
- PSHCE discussing feelings towards an issue, such as bullying
- Science highlighting misconceptions about a particular topic

#### **Activity 1 – Scratch Conversations**

The Scratch website can be accessed at: http://scratch.mit.edu/

The Scratch programming environment has four screen sections:

- *Script Area* contains your program's code
- *Block Palette* contains sections of code (called *Blocks*), which can be dragged into the *Script Area*
- Stage where your program's actions take place
- *Sprites Area*  contains details of the characters (called *Sprites*) in your program

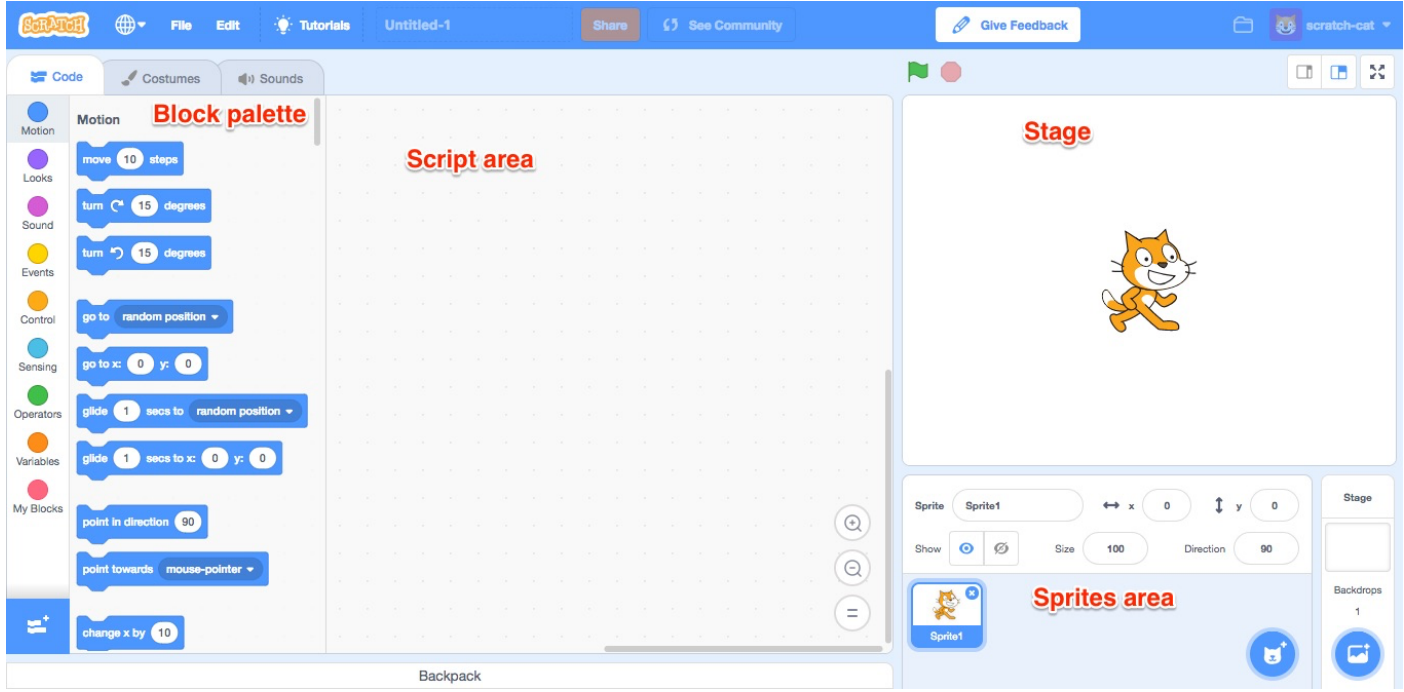

Our first task is to create a conversation between two characters. Before working at the computer, you may wish to get the children to think about what their characters will say. In class, it is useful to model the first few instructions on an Interactive Whiteboard at the same time as the children.

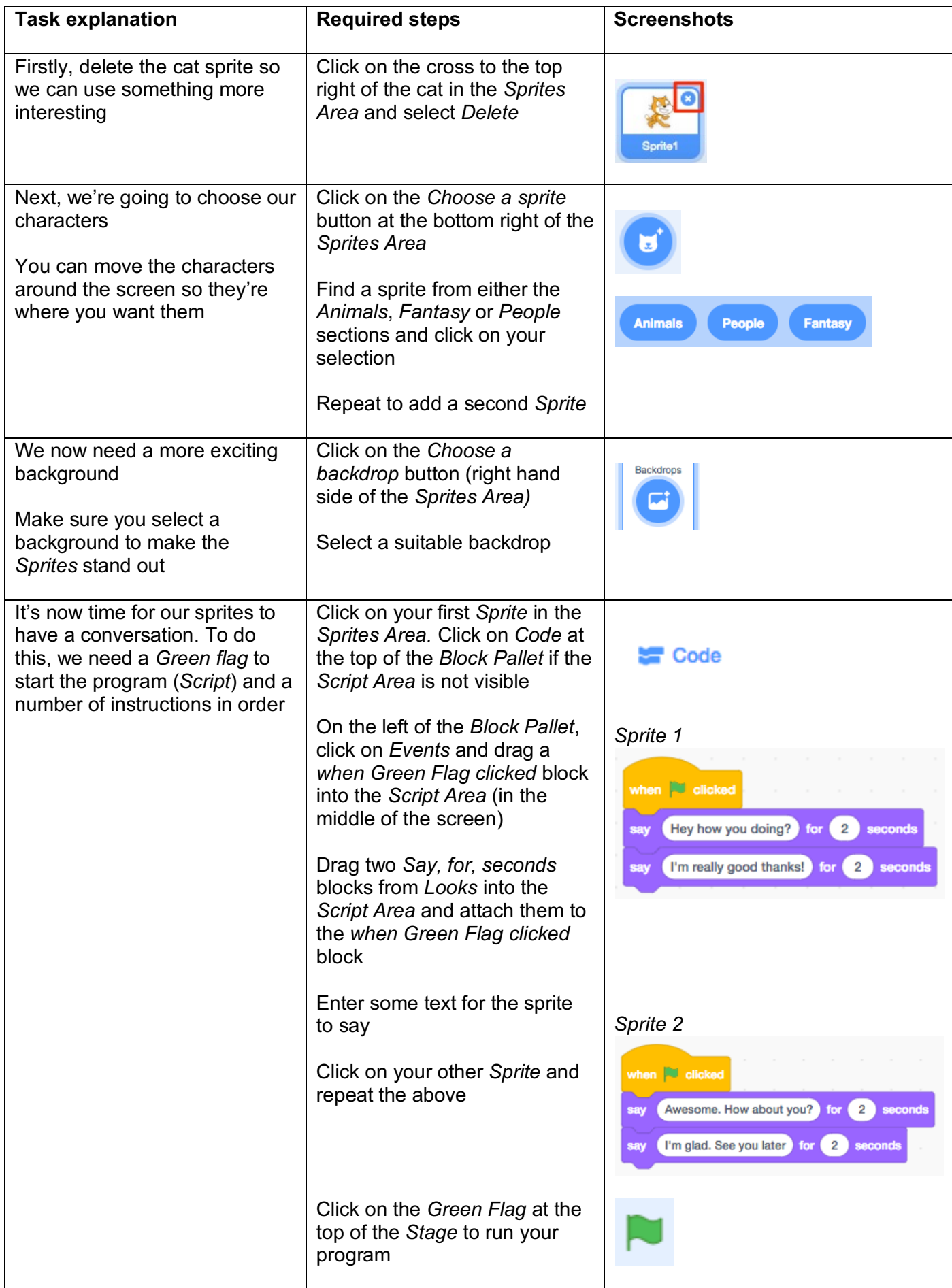

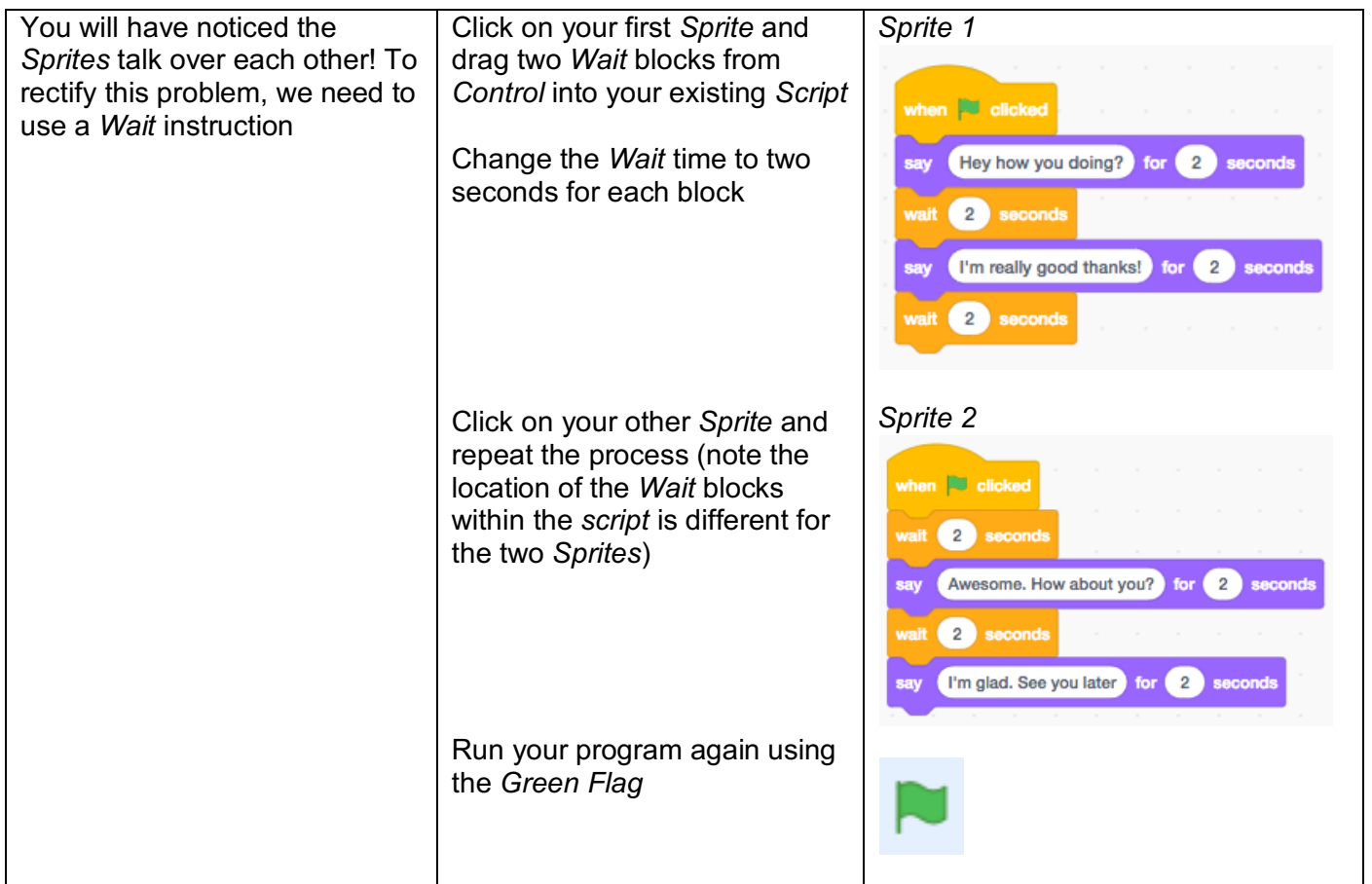

Congratulations! You've created your first program in Scratch. You've written a program to achieve a specific goal, sequenced instructions and worked with outputs (the text displayed on the screen). You've also probably corrected errors in your program, which is known as *debugging*.

# **Extension activities**

For each of the activities below, feel free to experiment with a range of features to make your program as engaging as possible.

- Get the *Sprite* to move towards the character (Hint: have a look in *Motion*)
- Play a sound instead of using a *Say* block (Hint: try looking in *Sound*)
- Change the appearance of the *Sprite* after they've spoken (Hint: use a *Next Costume* block in *Looks*)
- Alter the background after one of the characters has spoken (Hint: the required block is in *Looks*)
- Add a third character (*Sprite*) to the conversation

# **Physical computing extension activities**

If you have access to a micro:bit, you could include additional functionality within your program.

• Enable a button press or an action to start your program (Hint: replace the *when Green Flag clicked* block with one of the blocks below)

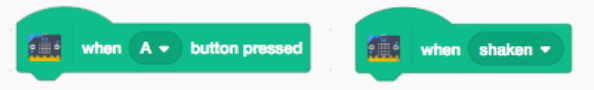

• Have some text or an image display at the end of the program (Hint: add one of the blocks below after your existing instructions)

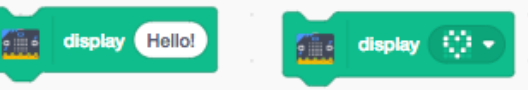

# **Optional activity – Broadcast messages**

In Activity 1, *Wait* blocks were used to ensure the characters spoke in turn. Using *Wait* blocks in this way is quite inefficient and creates lots of extra work if we want to add additional events, such as movement, sound or further speech. We're now going to alter each *Sprite's script* to use *Broadcast* messages, which pass a message to a *Sprite* to ensure it only undertakes an action when it receives a specified command (rather than relying on a certain period of time).

When working with children, this can be effectively demonstrated by whispering to a few pupils that when they hear a specified code word, such as "Dave", they have to get up and do five star jumps. "Dave" is then shouted out (i.e. *Broadcast*) to the class, but only the children given the code word know to act upon it.

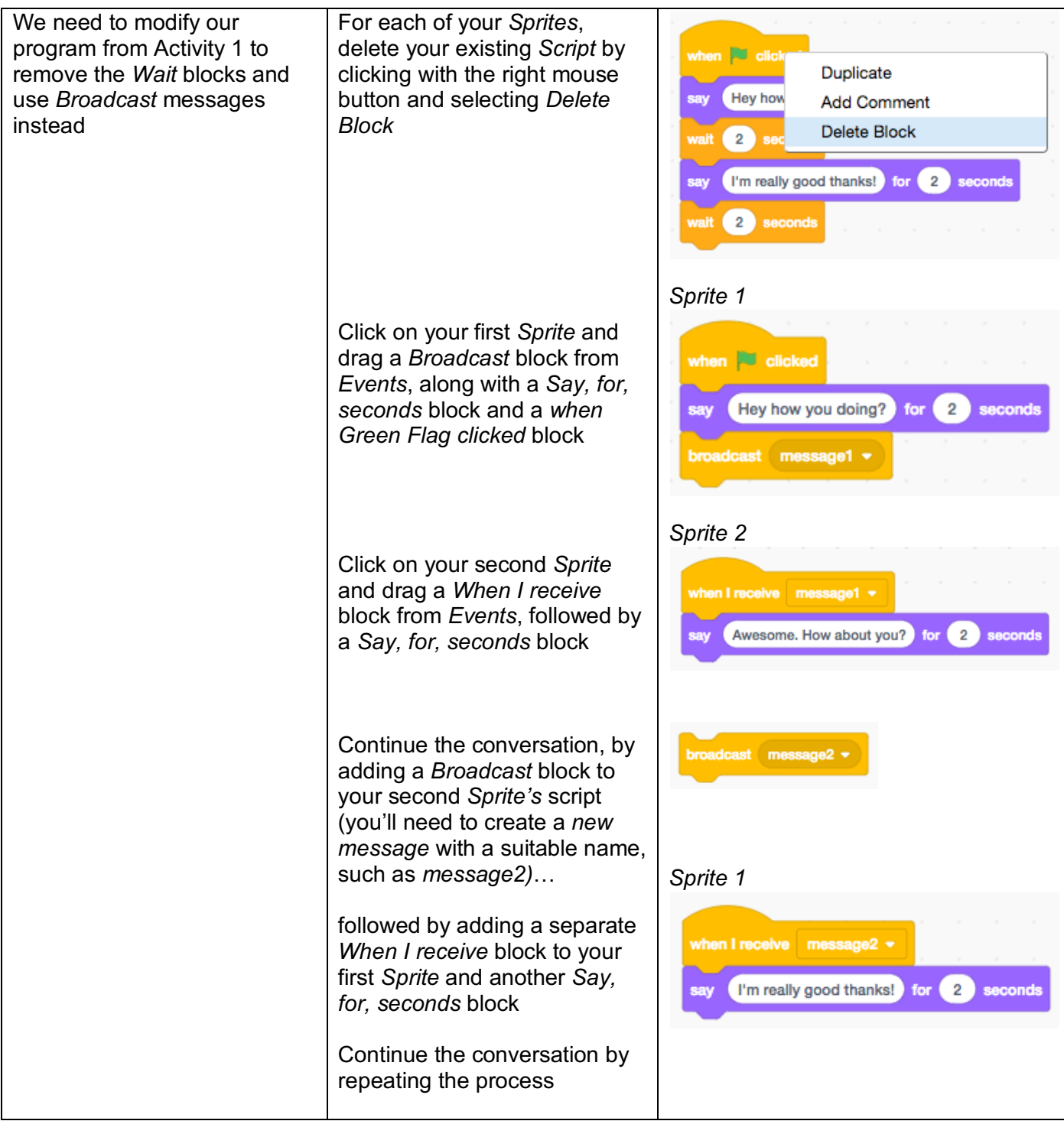

# **Activity 2 – Maths Quiz**

#### **Computing National Curriculum areas covered (all Key Stage 2):**

- design, write and debug programs that accomplish specific goals, including controlling or simulating physical systems; solve problems by decomposing them into smaller parts
- use sequence, selection, and repetition in programs; work with variables and various forms of input and output
- use logical reasoning to explain how some simple algorithms work and to detect and correct errors in algorithms and programs

#### **Task overview:**

- Create a Maths game containing a range of multiplication questions
- Add a score to the game using a variable

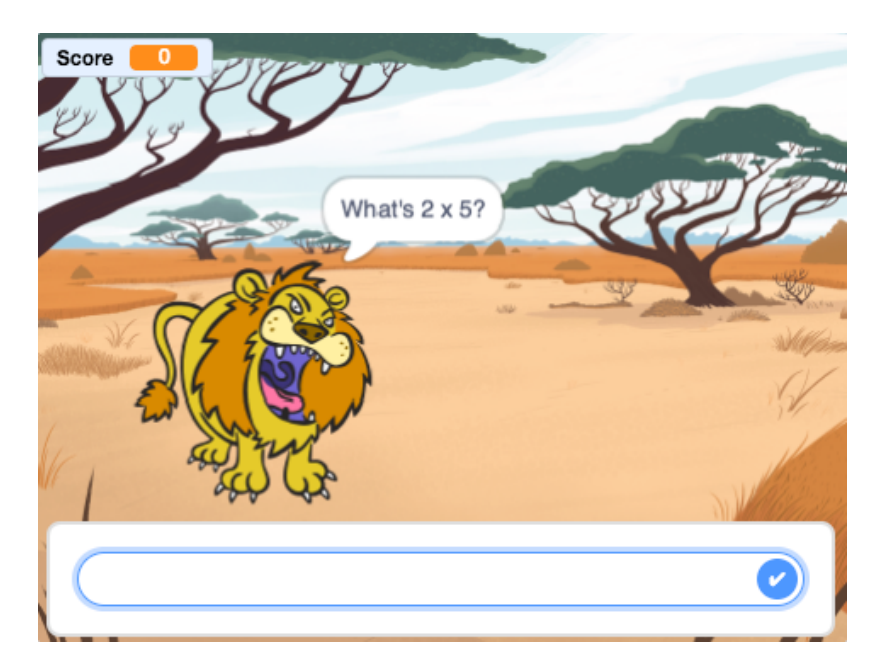

#### **Possible cross-curricular links:**

- All subjects assessment activities (formative and summative; peer assessment)
- Science predicting outcomes of experiments

# **Activity 2 – Maths Quiz**

Initially, we need to ask the user a question and allow them to *Input* the answer. Although quizzes can be produced for any topic, it's best to initially only ask questions with numerical answers, which minimises errors relating to spelling or typing.

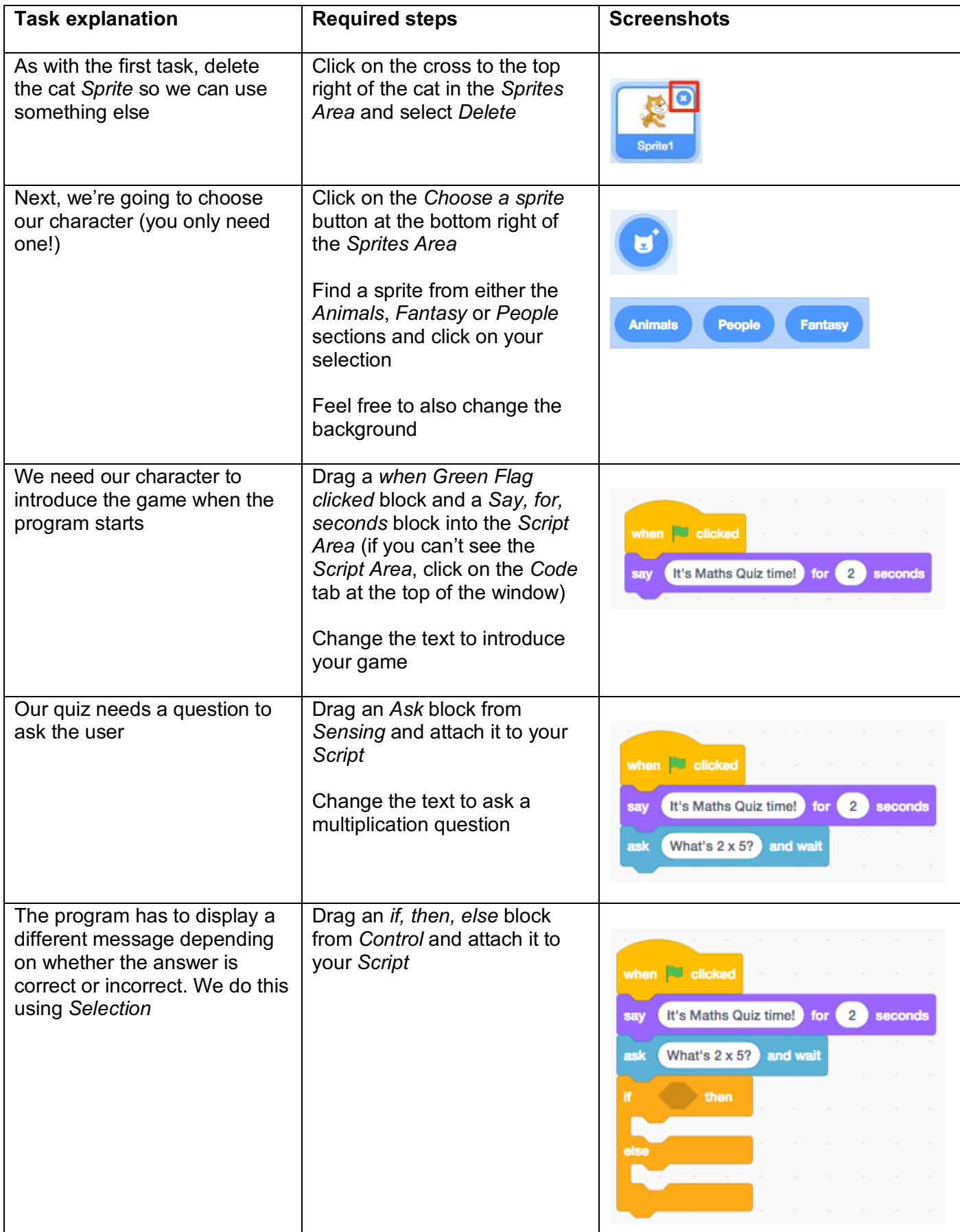

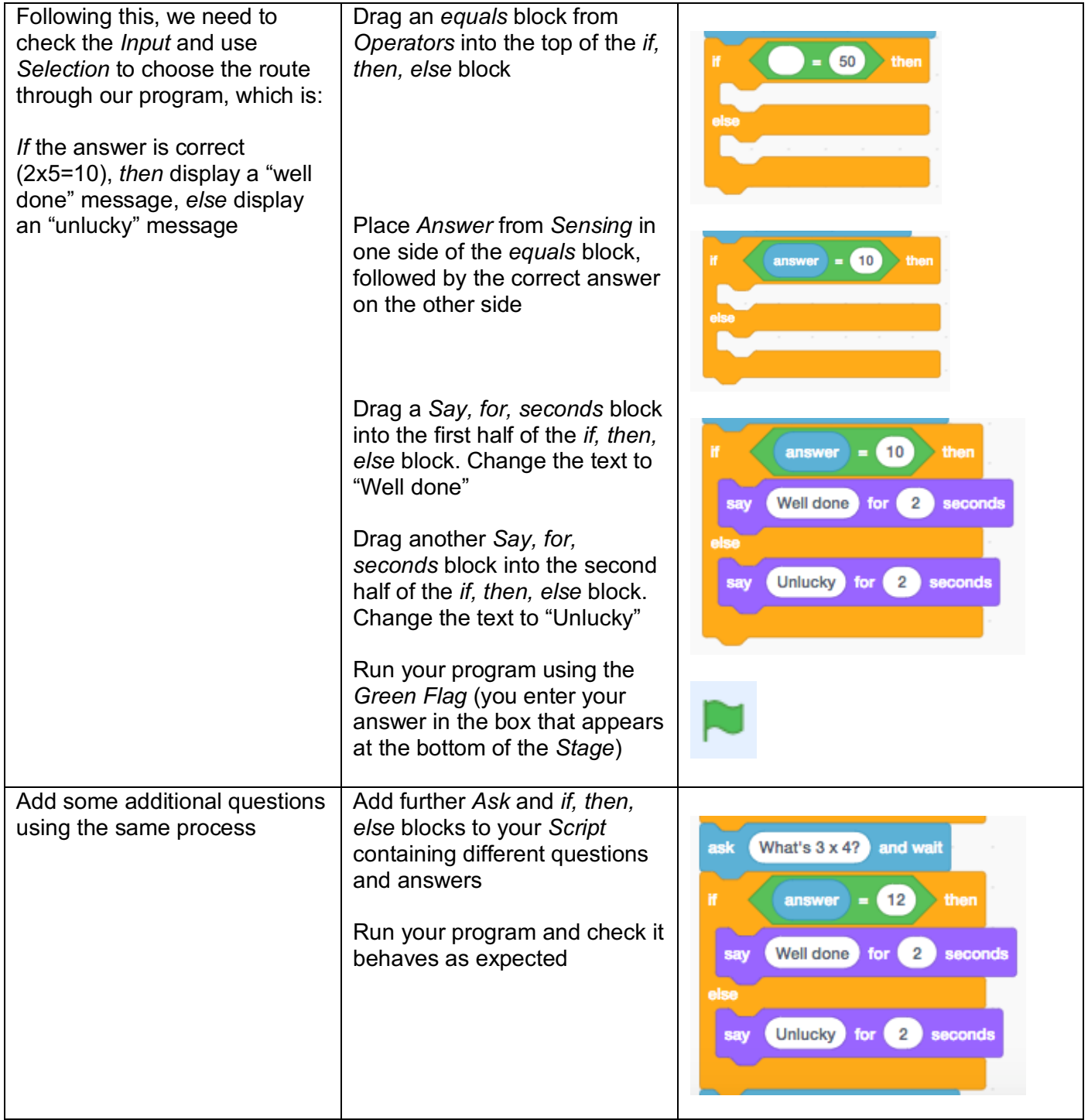

Well done! You've made another program in Scratch. This time you've also used *selection* and worked with both *inputs* and *outputs*. We're now going to add a score to our game using a *variable*.

A *variable* is similar to a box. It can contain anything the computer can store, such as numbers or text. Its contents can be changed, or varied (hence the name *variable*), and we can find out the contents of the box at any time.

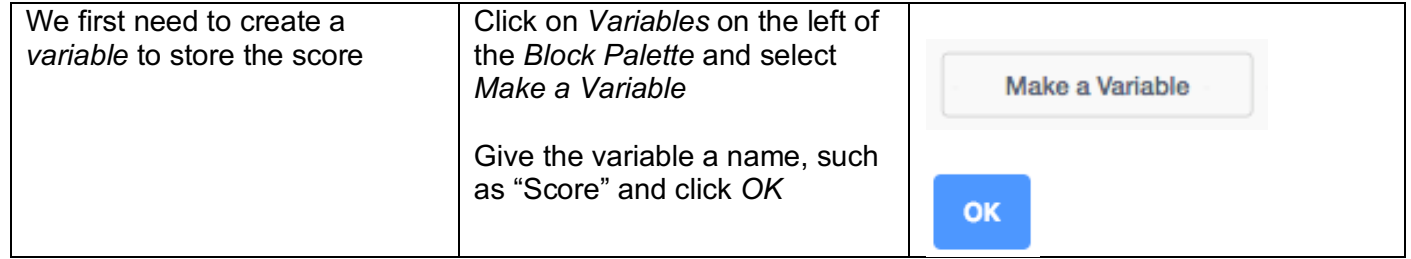

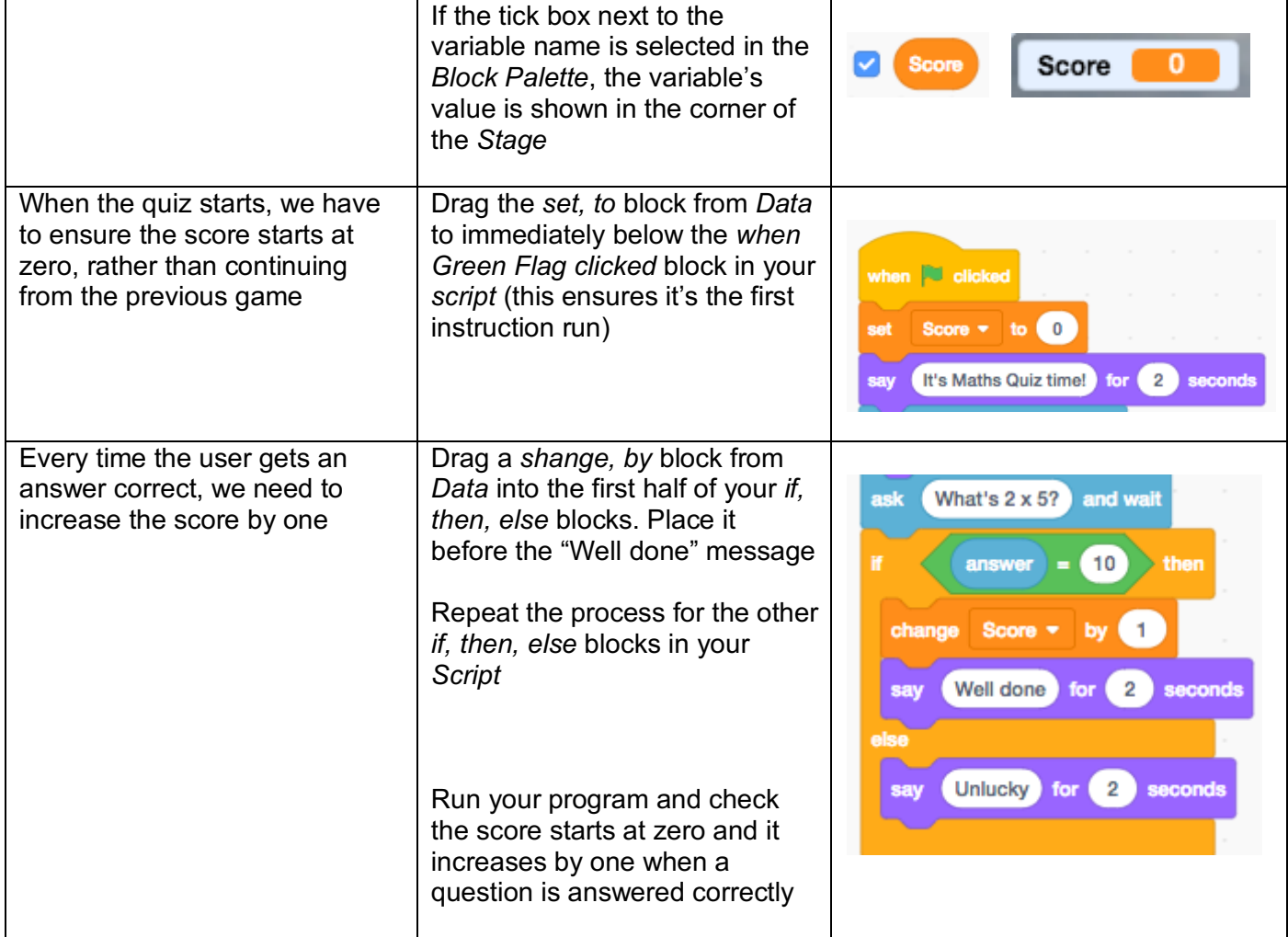

Good work! You've now used a *variable* to record the score. You have also *output* the *variable* to the screen for the user to see.

# **Extension activities**

For each of the activities below, feel free to experiment with a range of features to make your program as engaging as possible.

- Adjust the score to decrease when the user gets a question wrong (Hint: change the score by -1)
- Make the character move or dance when an answer is correct (Hint: look in *Motion*)
- Get the character to include the user's answer when they speak e.g. "Well done. The answer was 10" (Hint: you'll need to use a *Join* block from *Operators*)
- Change the background when the score reaches ten (Hint: add an *if, then* block to check the score and perform an action if *Score* = 10)

# **Physical computing extension activities**

If you have access to a micro:bit, you could include additional functionality within your program.

• Make the micro:bit display the score (Hint: add the block below before each question is asked)

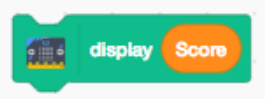

• Ask different questions depending on whether the user starts the game using button A or B (Hint: you could have separate question blocks for each button, or have the buttons alter the times table used to ask questions)

## **Activity 3 – Maze Game**

# **Computing National Curriculum areas covered (all Key Stage 2):**

- design, write and debug programs that accomplish specific goals, including controlling or simulating physical systems; solve problems by decomposing them into smaller parts
- use sequence, selection, and repetition in programs; work with variables and various forms of input and output
- use logical reasoning to explain how some simple algorithms work and to detect and correct errors in algorithms and programs

#### **Task overview:**

• Guide a character around a maze without bumping into the sides

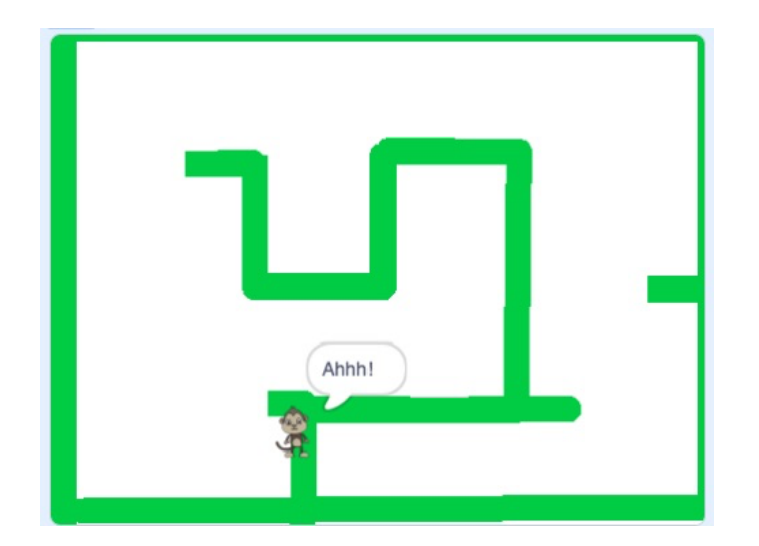

## **Possible cross-curricular links:**

- Maths angles and lines of symmetry (within the maze design)
- Art sprite and maze design
- History / Literacy famous mazes (e.g. Hampton Court); Myths and Legends (e.g. Theseus and the Minotaur)

# **Activity 3 – Maze Game**

Our first task is to make our character look like they're moving as they travel around the maze. We also need to control the character using the keyboard.

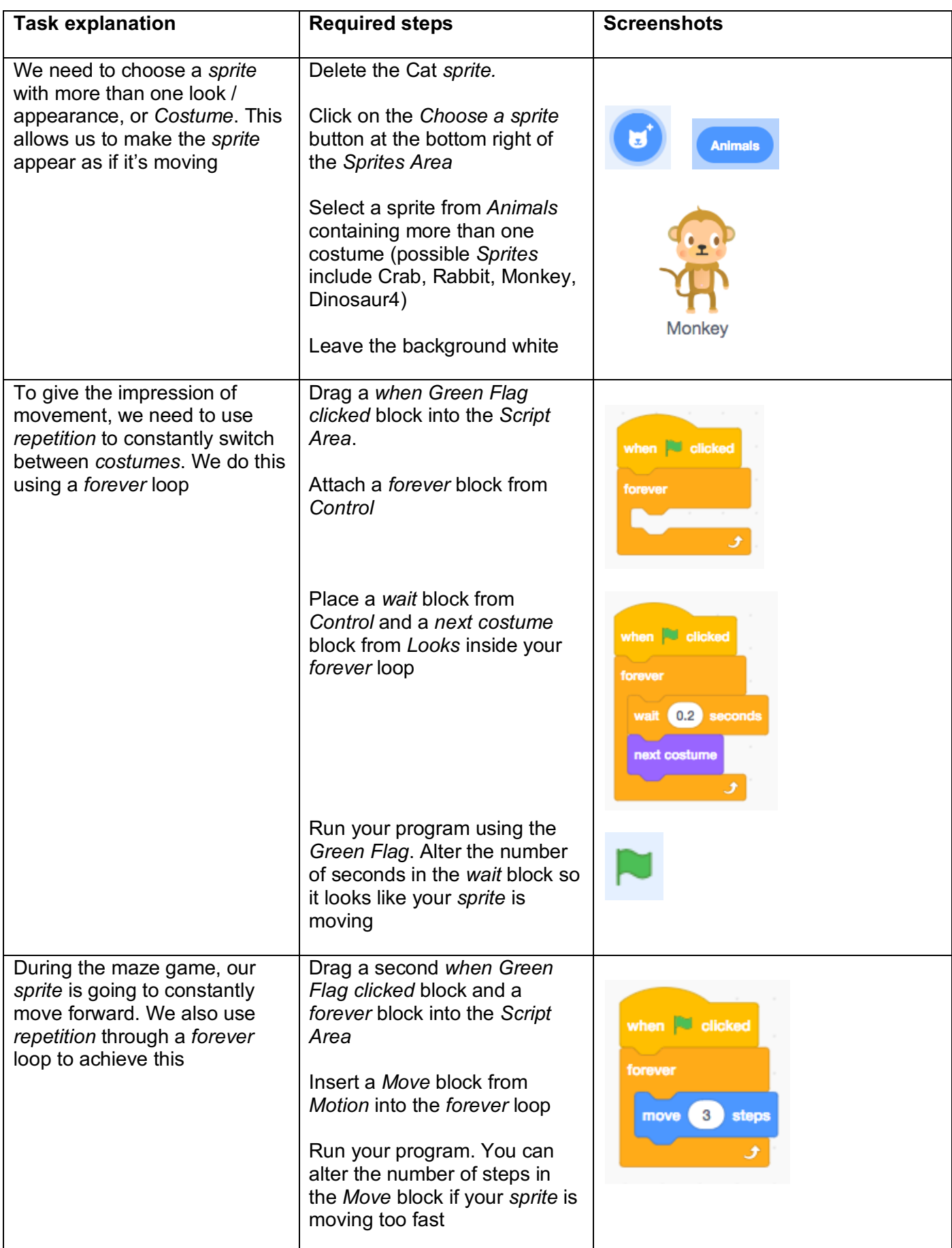

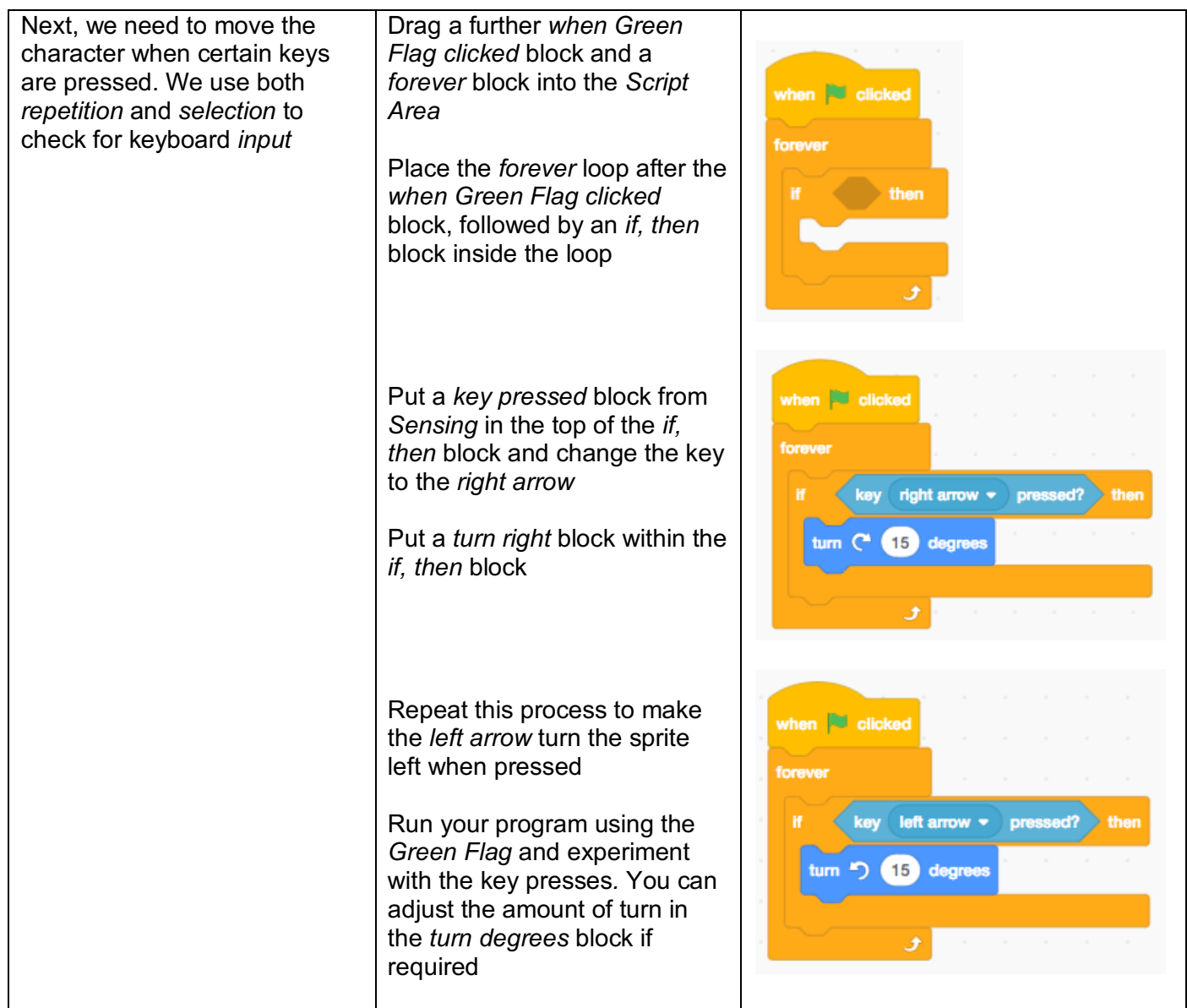

You've produced yet another program in Scratch. Within the program, you've used *repetition* to make the character move across the screen. *Repetition* has been combined with *selection* to enable keyboard *input*, which alters the location of the *sprite output* to the screen.

The next stage in producing our game is to create the maze. We also need to program our *sprite* to perform a *sequence* of instructions if it touches the maze wall.

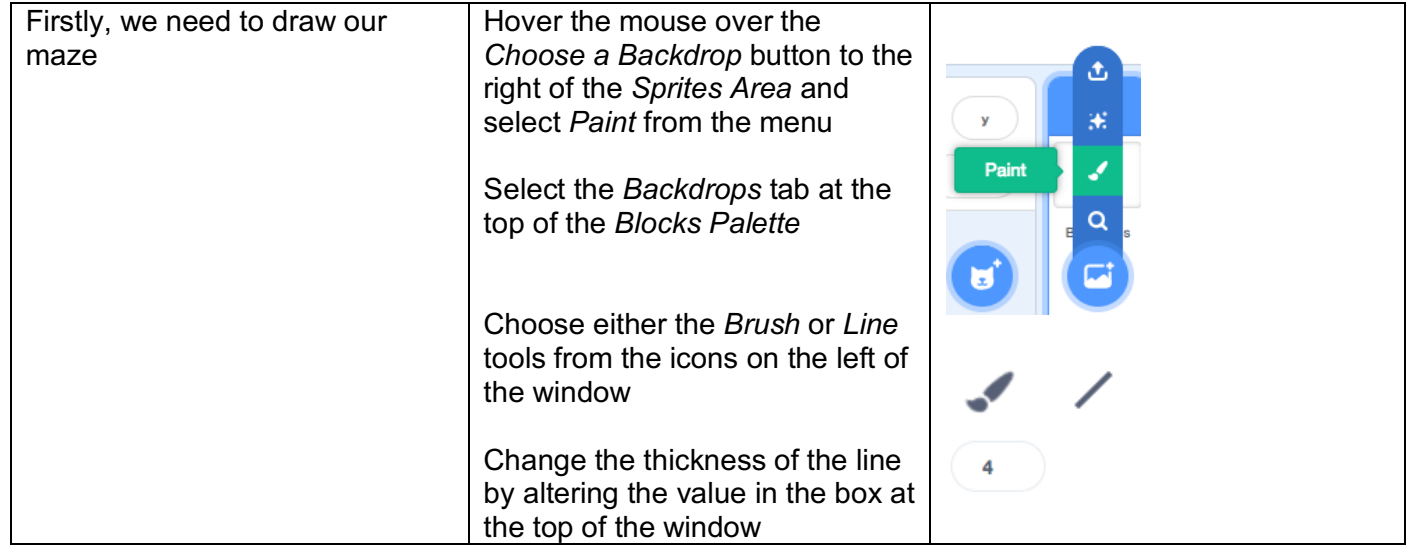

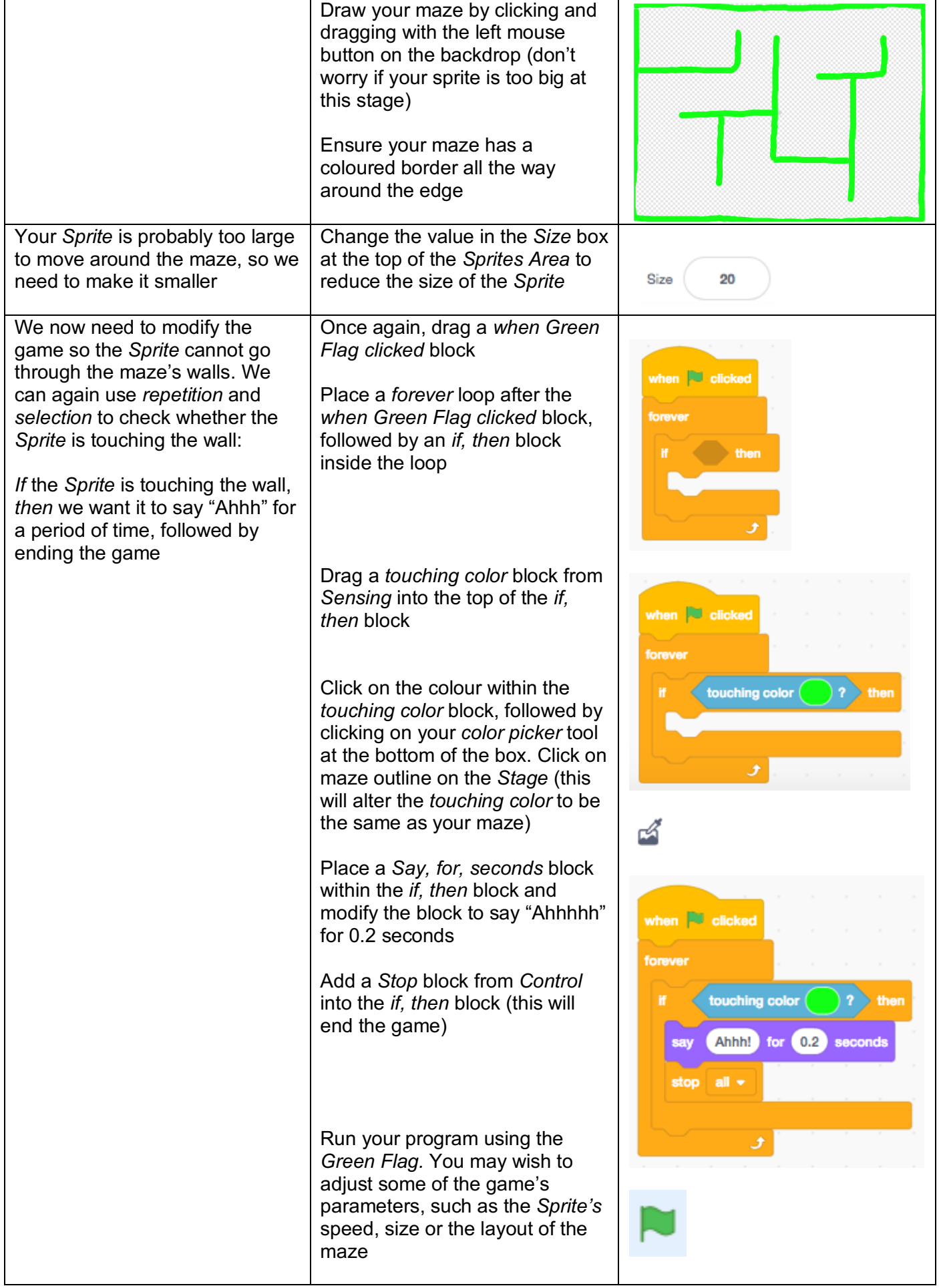

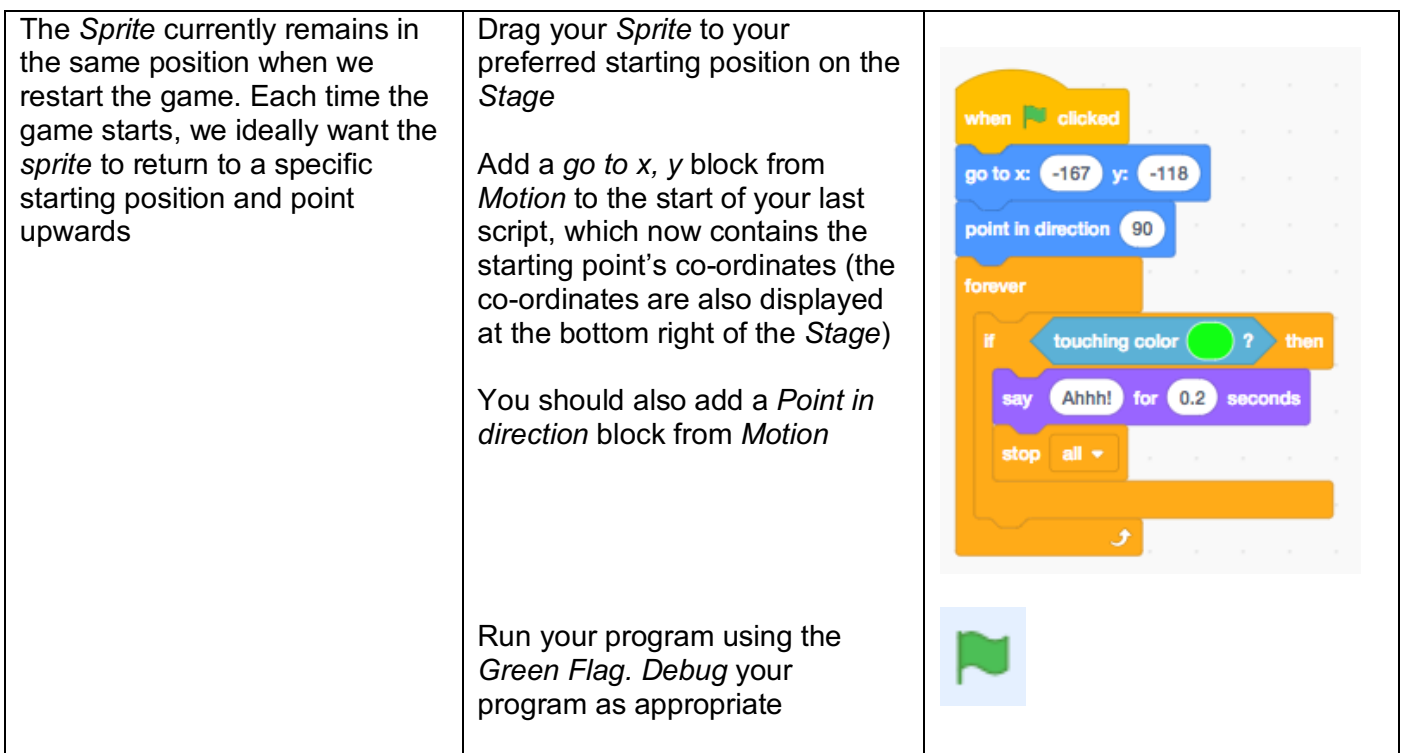

Brilliant! You've created a game involving a *Sprite* interacting with the background, that responds to a number of *inputs* (the keyboard and touching a colour). *Repetition* and *selection* have again been used, along with instructions in *sequence*. You'll be beginning to see how programs can be built by *decomposing*  them into smaller parts.

# **Extension activities**

For each of the activities below, feel free to experiment with a range of features to make your program as engaging as possible.

- Include sound effects when the character moves / hits the wall (Hint: look in *Sound*)
- Change the *Sprite* to a ghost if it touches the wall (Hint: you'll need to add a new *Costume*)
- Add a score that increases for every second the character avoids touching the side (Hint: combine a *variable* for the score with a *Wait* block)
- Instead of ending the game when the character touches the wall, get it to automatically change direction (Hint: remove the *Stop* block and look in *Motion*)
- Add objects (e.g. coins) to collect (Hint: add some extra *Sprites* and *Hide* them when touched)
- Include a second level (Hint: you'll need an end point, of a different colour, in your first maze, which, when touched, should change to your second maze background)

#### **Physical computing extension activities**

If you have access to a micro:bit, you could include additional functionality within your program.

- Instead of using the keyboard to control your *Sprite,* tilt the micro:bit to make it move (Hint: replace the *key, pressed* blocks with the blocks below)
- Program the buttons to alter various parts of the game, such as the speed of the *Sprite*  (Hint: have buttons A and B increase / decrease the amount the *Sprite* moves, by changing a new *Speed* variable)

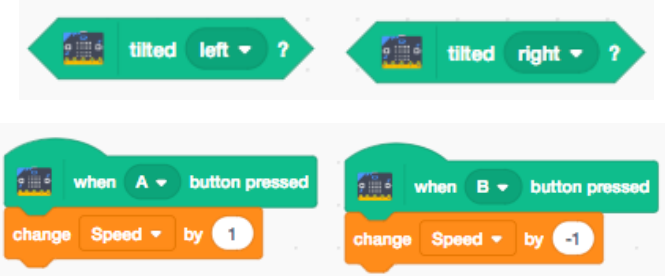

#### **Activity 4 – Moving sprite game**

## **Computing National Curriculum areas covered (all Key Stage 2):**

- design, write and debug programs that accomplish specific goals, including controlling or simulating physical systems; solve problems by decomposing them into smaller parts
- use sequence, selection, and repetition in programs; work with variables and various forms of input and output
- use logical reasoning to explain how some simple algorithms work and to detect and correct errors in algorithms and programs

#### **Task overview:**

A leading game manufacturer wants to see how well you can program.

They have asked you to design a game that involves moving a character around obstacles or away from enemies.

Your game can be for one or two players.

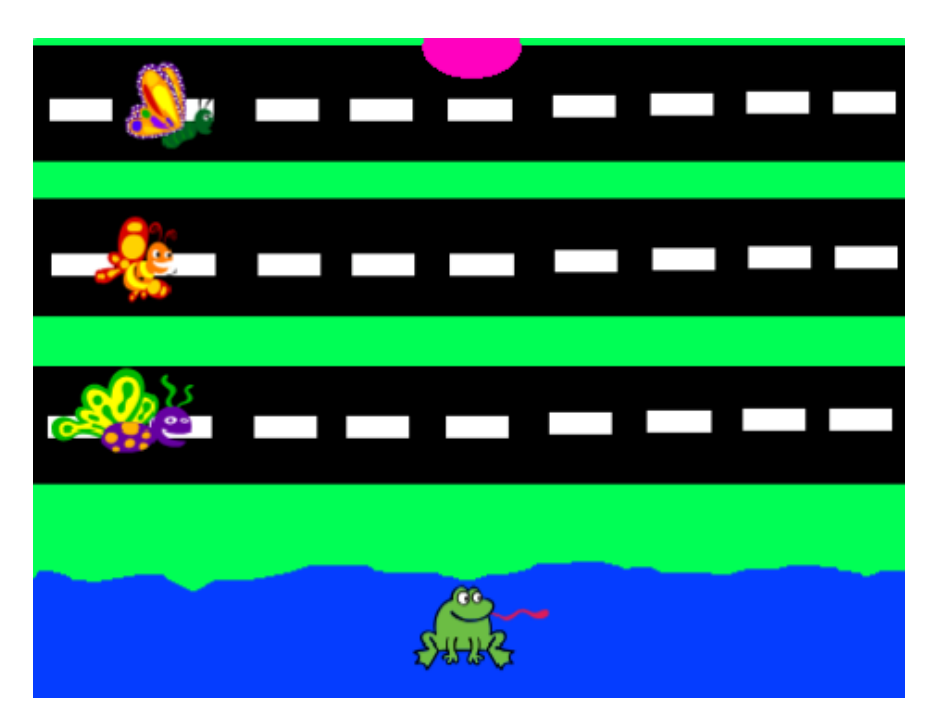

#### **Activity 4 – Moving sprite game**

If you wish, you can plan your moving sprite game and start programming immediately. Alternatively, you can use the *example game specification* below, or the more detailed instructions overleaf, which break down the necessary steps for each requirement.

Within school, pupils should be given a planning template and asked to solve the programming challenge by splitting it into smaller parts. This is known as *decomposing*. This would typically involve specifying the required steps, or *script*, to complete each section of the program.

#### **Example game specification**

*Basic:* A frog has to move across the road from his pond. The frog is controlled using the keyboard. Butterflies automatically move along the road. If the frog collides with a butterfly, he becomes injured and the game ends. The frog should always start from his pond at the bottom of the screen.

*Intermediate:* The frog starts with a score of 100, which should decrease by 5 for every second it takes to cross the road. The frog starts with three lives. Every time the frog collides with a butterfly, he loses a life. Once the frog has lost all his lives, the game ends. A "game over" message or screen should be displayed, along with an appropriate sound.

*Advanced:* Each butterfly's speed should increase as the game progresses. Once the frog crosses the road and reaches a certain point on the other side, he should progress to the next level. He should also get an extra 100 points.

# **Detailed instructions**

For each sentence of the *Basic example game specification*, the required steps are outlined below, although a similar result can often be achieved using other *blocks* or *scripts*

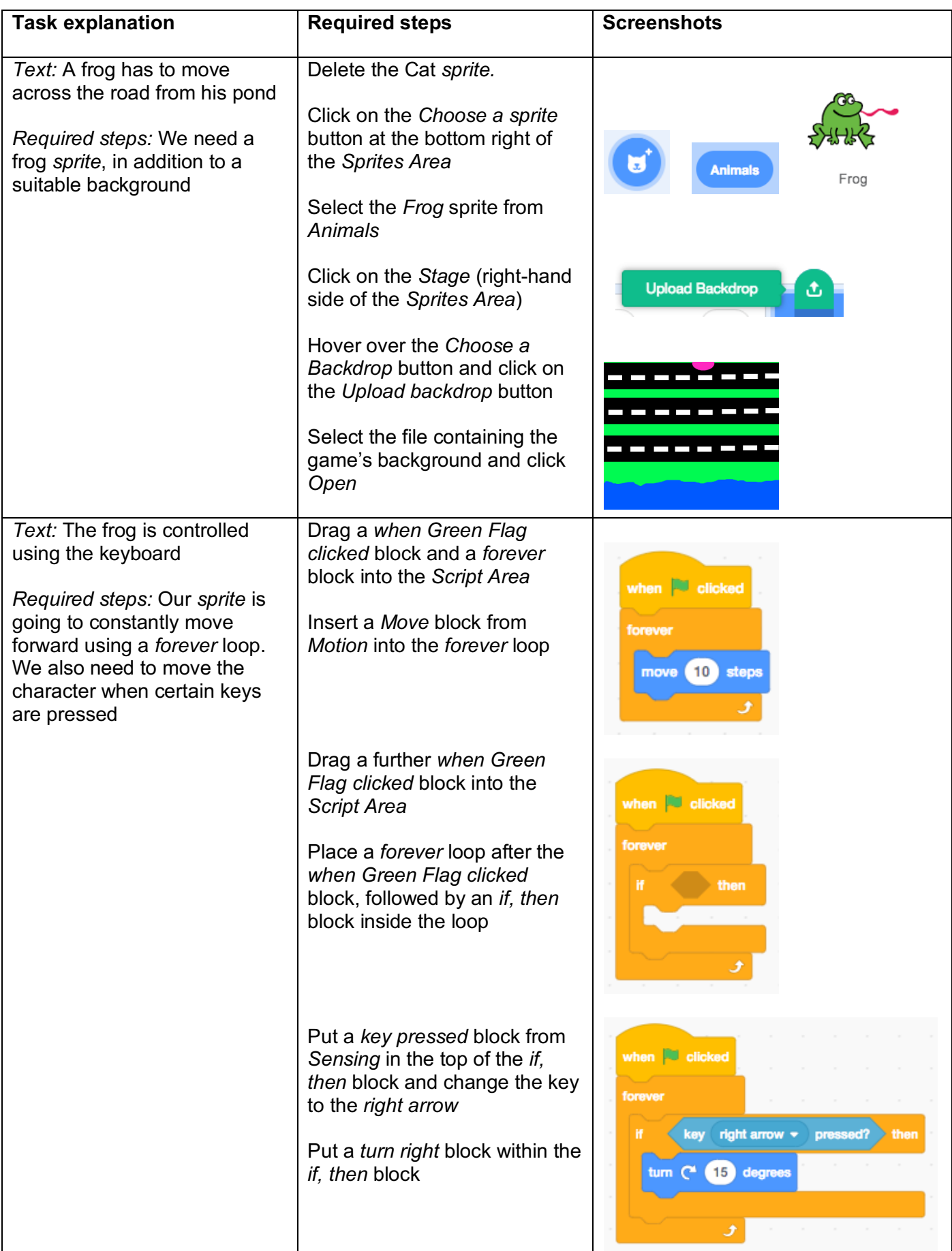

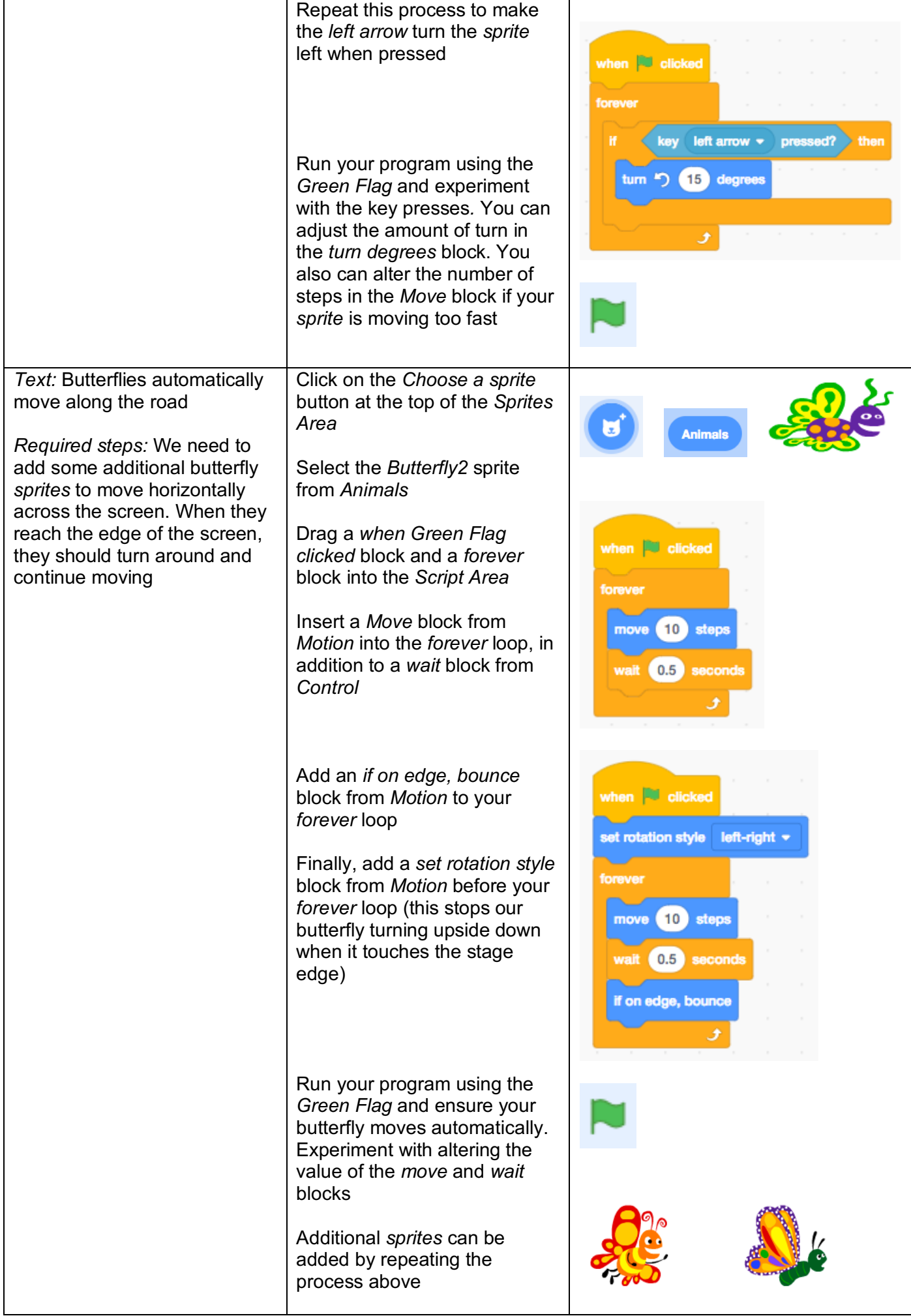

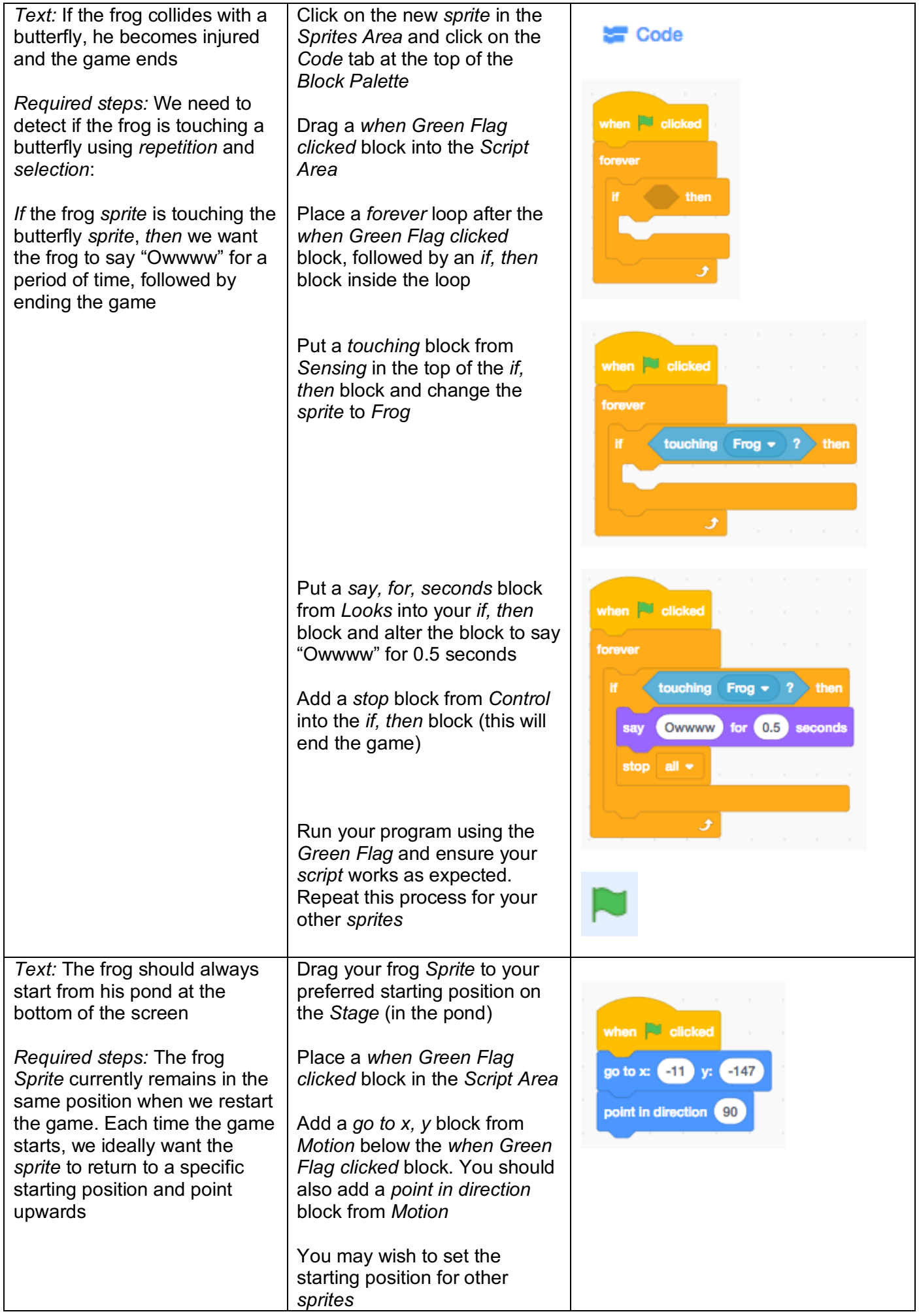

Brilliant! You now have a moving sprite game, which has been produced by *decomposing* the program specification into smaller tasks. A child undertaking a task such as this independently has met the coding requirements of the Key Stage Two Computing National Curriculum.

For the *Intermediate* and *Advanced example game specification*, step-by-step instructions are not provided. However, guidance for how to complete each part of the specification is outlined below. As with the *Basic*  guidance, similar results can often be achieved in a number of ways.

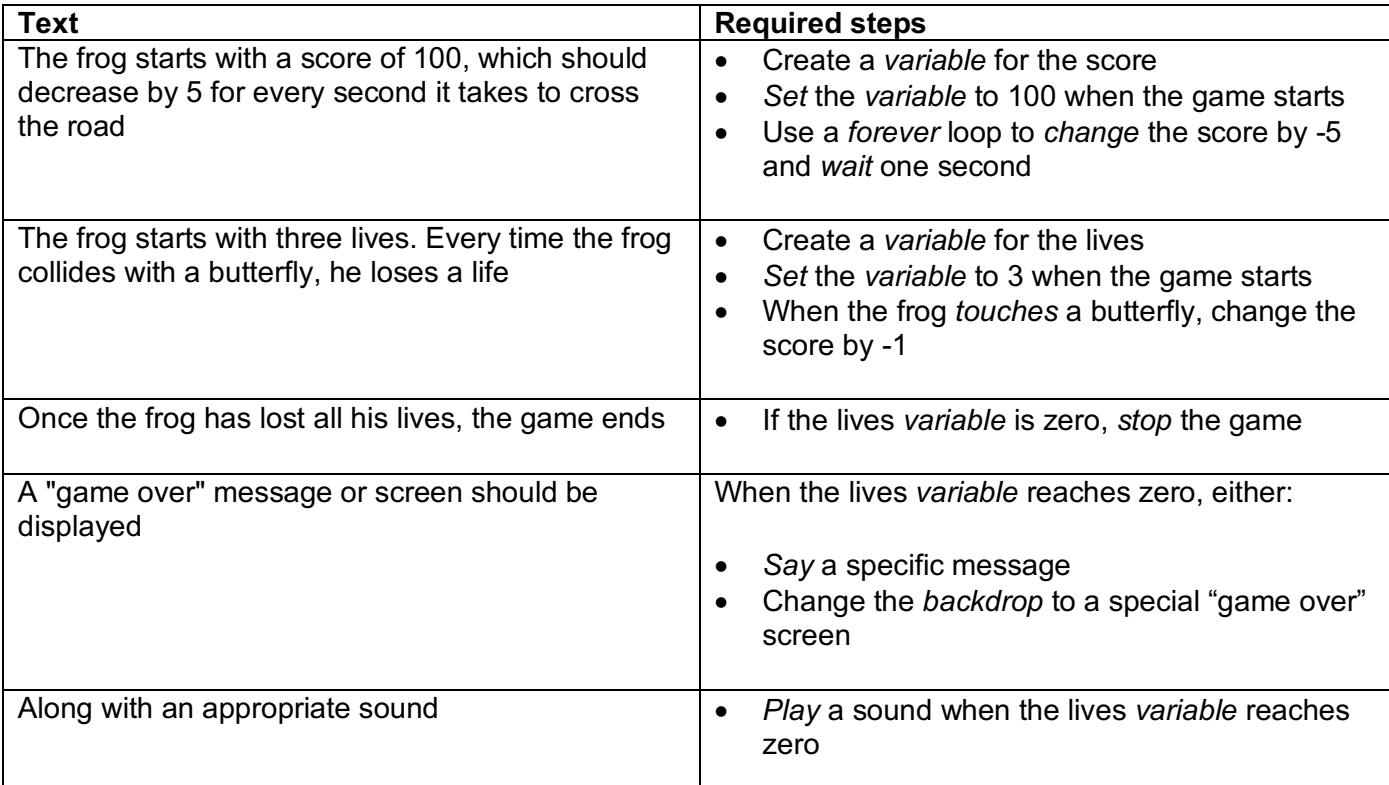

*Intermediate example game specification*

*Advanced example game specification*

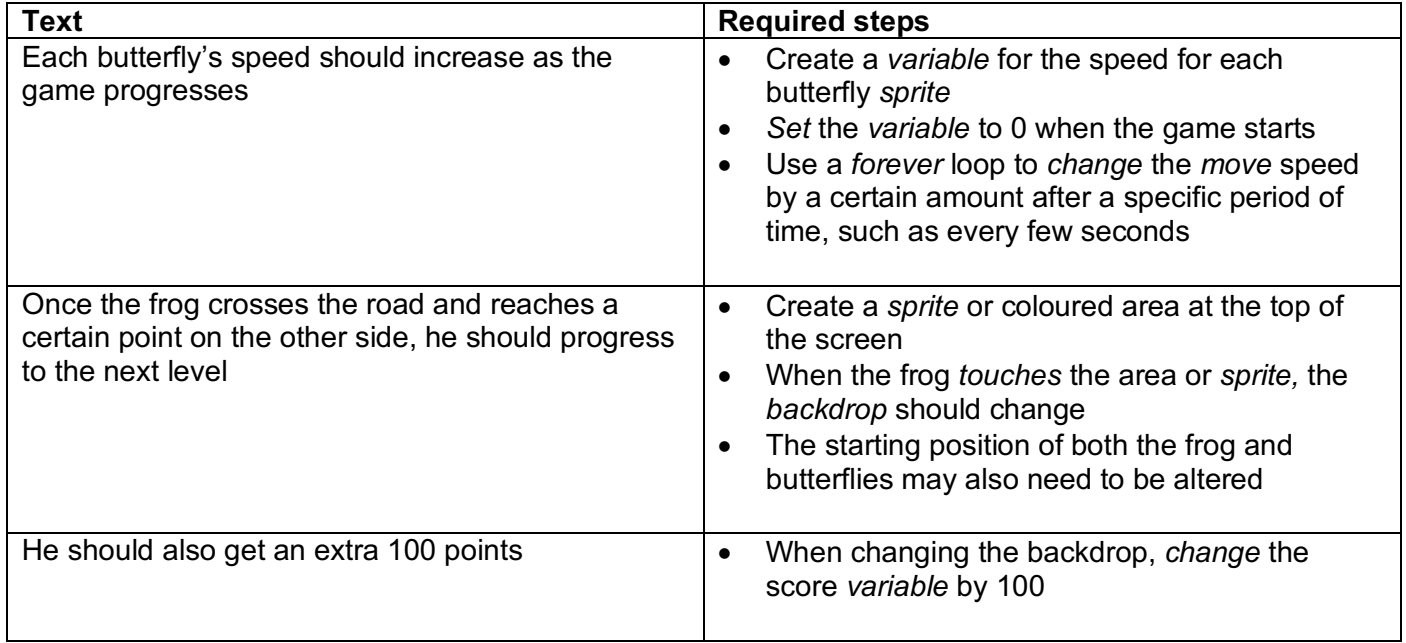

# **Extension activities**

For each of the activities below, feel free to experiment with a range of features to make your program as engaging as possible.

- Include sound effects when the character moves / hits the enemies (Hint: look in *Sound*)
- Change the *Sprite* to something different if it touches a butterfly (Hint: you'll need to add a new *Costume*)
- Get the butterflies to change direction (Hint: use a *turn* block)
- Make the frog bounce across the *stage* if he touches the side (Hint: look in *Motion*)
- Add objects, such as food, for the character to collect (Hint: add some extra *Sprites* and *Hide* them when touched)
- Have different enemies, such as dogs or dinosaurs, on each level (Hint: only *show* certain *sprites* when a certain *backdrop* is selected)
- Rather than your frog automatically moving forward, program the up and down arrows to move the *sprite* forwards and backwards respectively
- Include additional levels

# **Physical computing extension activities**

If you have access to a micro:bit, you could include additional functionality within your program.

- Make the micro:bit display a timer showing you how long it took the frog to reach the finish
- Alter the controls to use either the micro:bit's buttons or tilt sensor to move the frog
- Use the buttons to alter the difficulty at the start of the game

# **Activity 5 – Platform Game**

# **Computing National Curriculum areas covered (all Key Stage 3):**

- use two or more programming languages, at least one of which is textual, to solve a variety of computational problems
- design and develop modular programs that use procedures or functions
- understand simple Boolean logic [for example, AND, OR and NOT] and some of its uses in circuits and programming

#### **Task overview:**

A leading game manufacturer was impressed with your moving sprite game. They now want you to produce a platform game.

They have asked you to make a one-player game, which involves moving a sprite along various platforms. The sprite is likely to have to jump over gaps between platforms, in addition to avoiding obstacles and enemies.

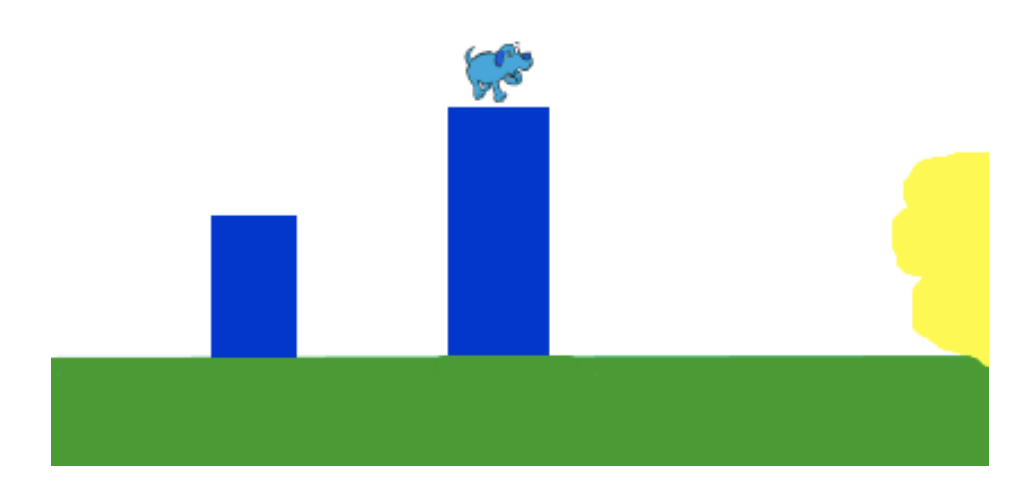

#### **Activity 5 – Platform game**

If you wish, you can plan your platform game and start programming immediately. Alternatively, you can use the *example game specification* below, or the more detailed instructions overleaf, which break down the necessary steps for each requirement.

Within school, pupils should be given a planning template and asked to solve the programming challenge by splitting it into smaller parts. This is known as *decomposing*. This would typically involve specifying the required steps, or *script*, to complete each section of the program. They should also identify sections of code that can be reused and included within a *procedure.*

#### **Example game specification**

*Basic:* A sprite has to move along the ground or on platforms. The sprite is controlled using the keyboard. The sprite should fall to the ground if not on a platform. The sprite should be able to jump onto platforms and be able to jump a range of different heights. The sprite should start on the left hand side of the screen and move right along the ground / platforms. The code should be implemented using procedures where possible.

*Intermediate:* The sprite should move realistically, including when jumping or falling. The sprite starts with three lives. The sprite should have to avoid enemies and lose a life if he collides with an enemy. Once the sprite has lost all his lives, the game ends. A "game over" message or screen should be displayed, along with an appropriate sound.

*Advanced:* Once the sprite reaches a certain point on the right hand side of the screen, a "congratulations" message must appear and he should progress to the next level. The sprite has a set amount of time to complete the level. Levels should scroll over more than one screen where possible.

# **Detailed instructions**

For each sentence of the *Basic example game specification*, the required steps / blocks are outlined below, although a similar result can often be achieved using other *blocks* or *scripts*

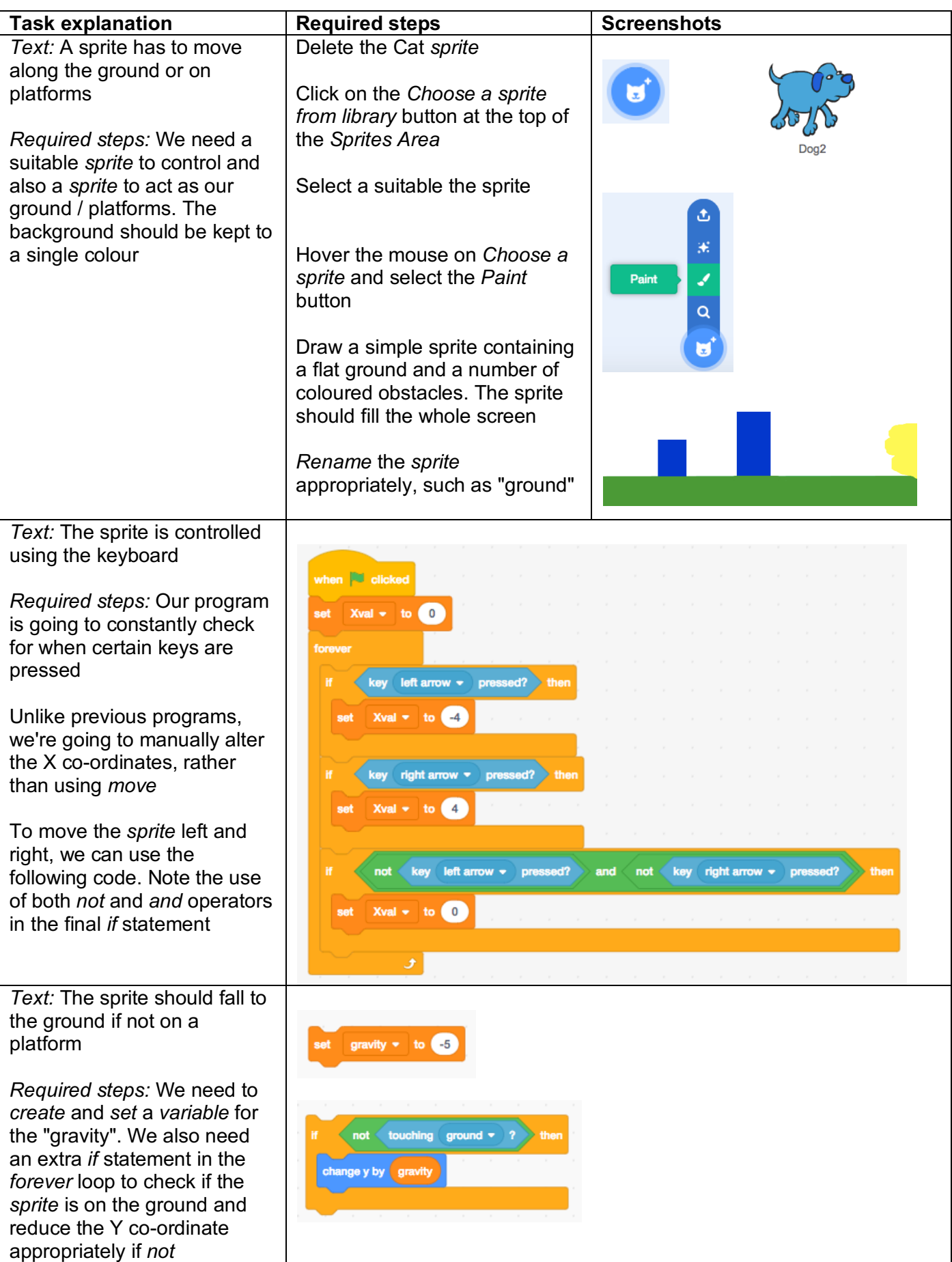

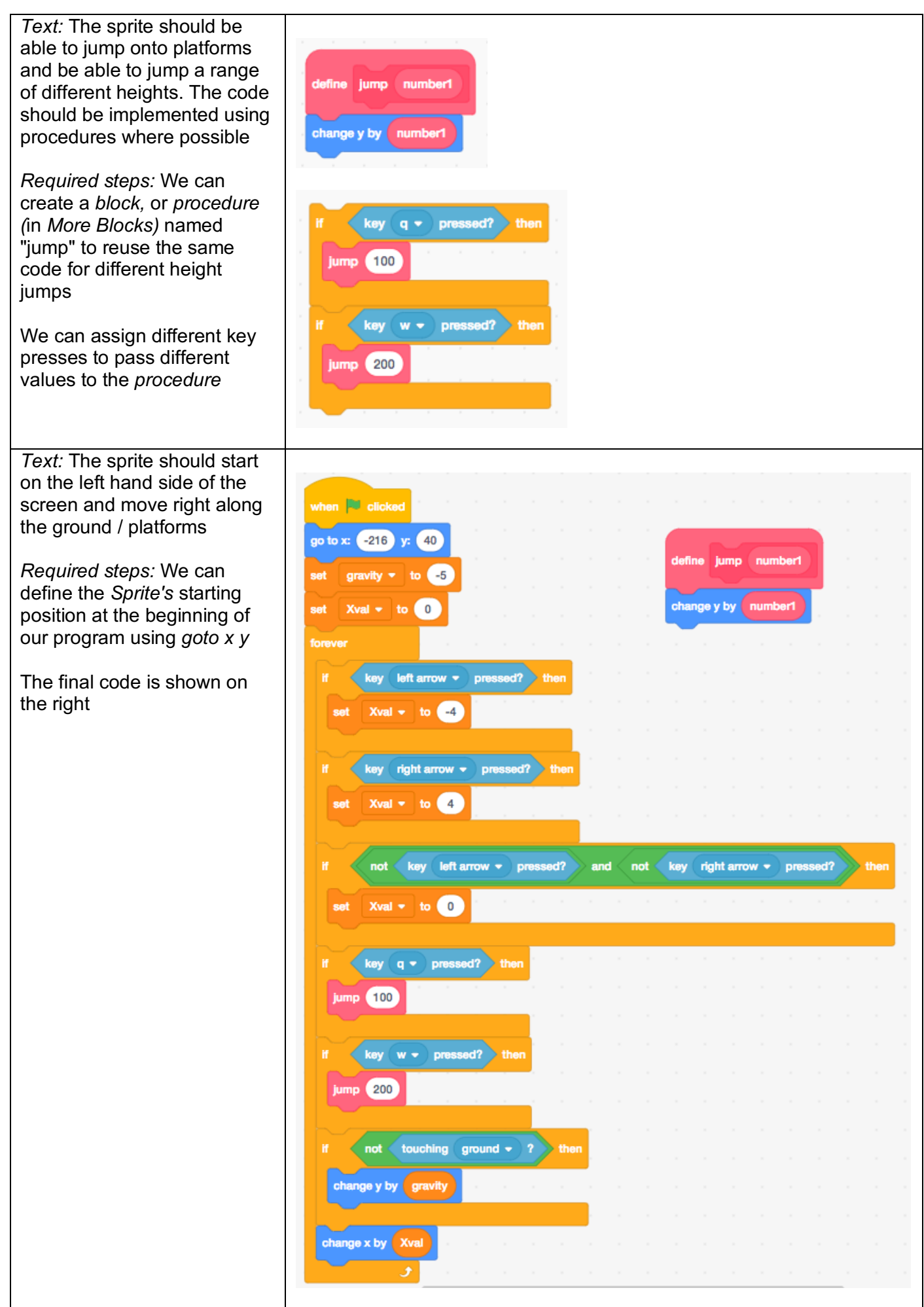

Well done! You now have a platform game, which includes the use of *procedures* and *Boolean operators*. A child undertaking a task such as this independently has met some of the coding requirements of the Key Stage Three Computing National Curriculum.

For the *Intermediate* and *Advanced example game specification*, blocks of code are not provided. However, guidance for how to complete each part of the specification is outlined below. As with the *Basic* guidance, similar results can often be achieved in a number of ways.

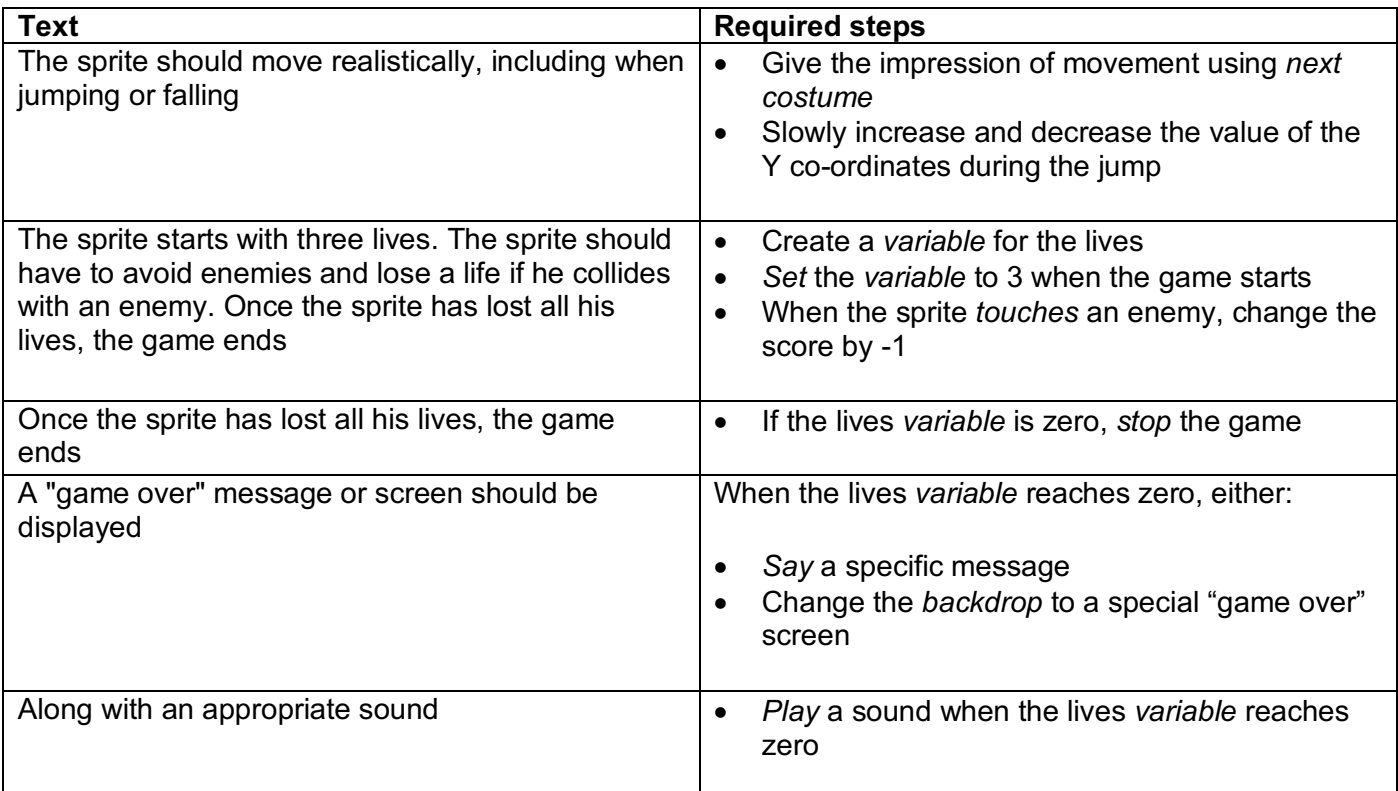

*Intermediate example game specification*

#### *Advanced example game specification*

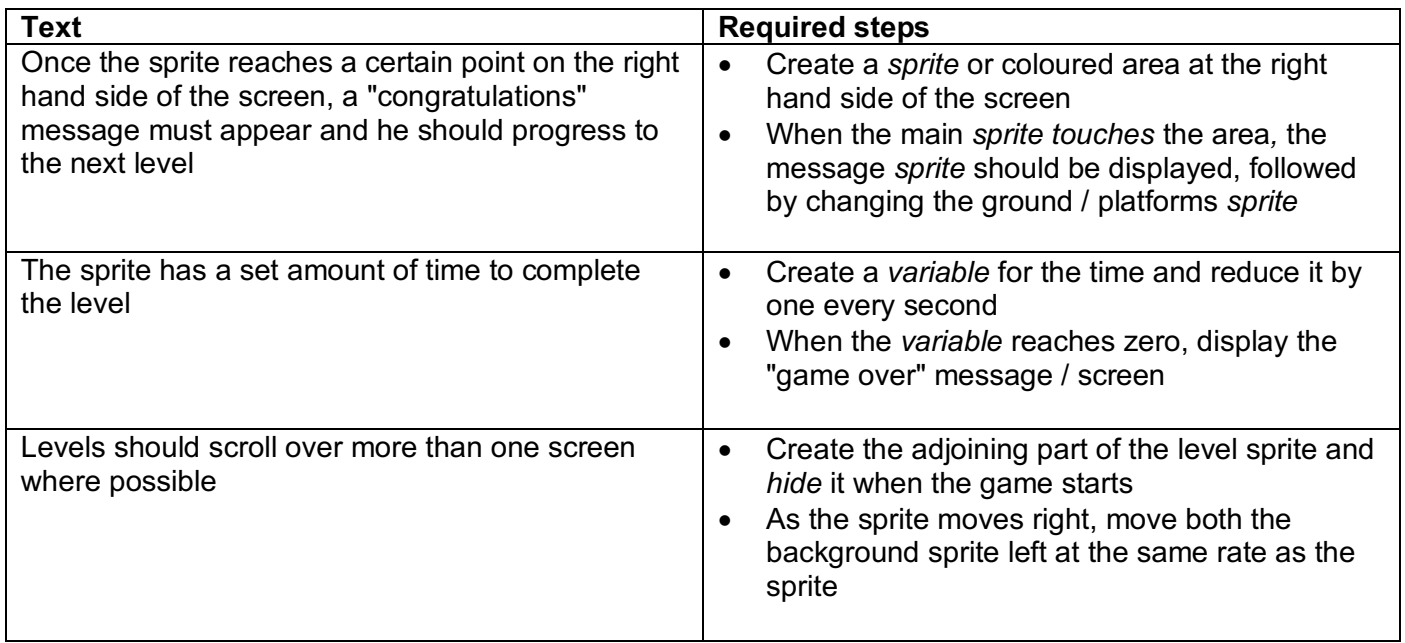

# **Extension activities**

For each of the activities below, feel free to experiment with a range of features to make your program as engaging as possible.

- Include sound effects when the character moves / hits the enemies (Hint: look in *Sound*)
- Change the *Sprite* to something different if it touches an enemy (Hint: you'll need to add a new *Costume*)
- Allow the player to select their *Sprite* at the start of the game (Hint: you could use a range of *Costumes* or independent sprites)
- Get the enemies to move at random (Hint: look in *Operators*)
- Add objects, such as food, for the character to collect (Hint: add some extra *Sprites* and *Hide* them when touched)
- Have an end of level boss to get past (Hint: only *show* certain *sprites* when certain co-ordinates are reached)
- Give the *sprite* ability to fire custard pies or a similar, non-threatening, weapon at enemies (Hint: add an additional *sprite*, which moves from the main *sprite* when a certain key is pressed)
- Include additional levels

# **Physical computing extension activities**

If you have access to a micro:bit, you could include additional functionality within your program.

- Make the micro:bit display the number of lives the dog has left
- Alter the controls to use either the micro:bit's buttons or tilt sensor to move the frog
- Use the buttons to alter the difficulty at the start of the game